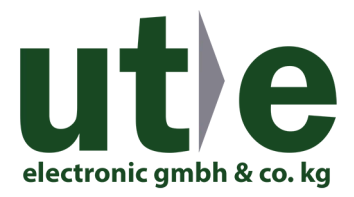

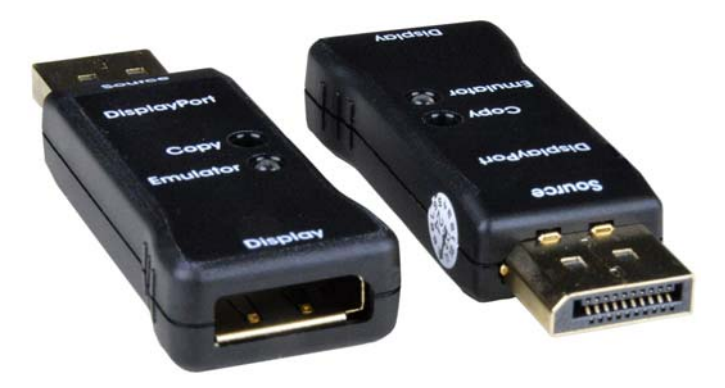

# **DP8K-EDID-EMLTR DisplayPort 1.4 EDID Emulator**

The DisplayPort 1.4 EDID Emulator stores and reproduces EDID information for a DisplayPort display, and resolves video communication problems that occur between a DisplayPort video source and display. It is designed for systems that require EDID signals to be continuously provided without interruption, and ensures that the EDID signal is not lost when using AV/KVM extenders and splitters. Additionally, the emulator can be used in place of a monitor to keep the graphics card of a PC or server awake for remote access over IP.

- Emulates a DisplayPort display (sink device) by providing Hot Plug Detect and EDID to the DisplayPort source device.
- Supports Ultra-HD 8K resolutions to 7680x4320 @30Hz, 4:4:4, Ultra-HD 4Kx2K resolutions to 3840x2160 @60Hz 4:4:4, 2560x1600 (WQXGA), 3440x1440 (UWQHD), 2560x1440 (WQHD), and HDTV resolutions to 1080p.
- DisplayPort features supported:
	- o DisplayPort 1.4
		- o Multi-Stream Transport (MST)
		- o Up to 36-bit Deep Color
		- o LPCM
		- o YCbCr 4:4:4, YCbCr 4:2:2, and RGB
		- o Bandwidth up to 32.4 Gbps
- HDCP 2.2 compliant.
- Supports Learning and Emulation modes.
	- o Learning mode: store a display's EDID for later use.
		- o Emulation mode: provides EDID to the DisplayPort source device from the emulator's internal memory.
			- **Supports headless operation – no monitor attached to source.**
				- o Ideal for remote desktop access to a headless computer, virtual desktop on VR headsets, and for use with GPGPU tasks such as cryptocurrency mining.
	- Pre-programmed with many standard resolutions with native set to 1080p.
- o Use learning mode to program other resolutions.
- LED indicator provides signal status information.
- Compact design for easy installation and operation.
- No power supply powered by video source.
- Use for resolving signal handshaking problems between a source and a display.

#### **Not recommended for use in conjunction with KVM or video-only switches.**

Reason: When the input channel is deselected, the emulator will be powered off. The host computer connected to that input channel via DP emulator will recognize the emulated monitor as disconnected.

NTI's **[DisplayPort Hotplug Maintainer](https://www.ute.de/id7176) DP-HP-MNTR-SRC** emulates a DisplayPort display (sink device) by providing Hot Plug Detect (HPD) signal to the DisplayPort source device.

When used with a KVM/video switch, the DP-HP-MNTR-SRC eliminates the need to reconfigure monitor settings when switching between computers.

#### **Features**

# DP8K-EDID-EMLTR

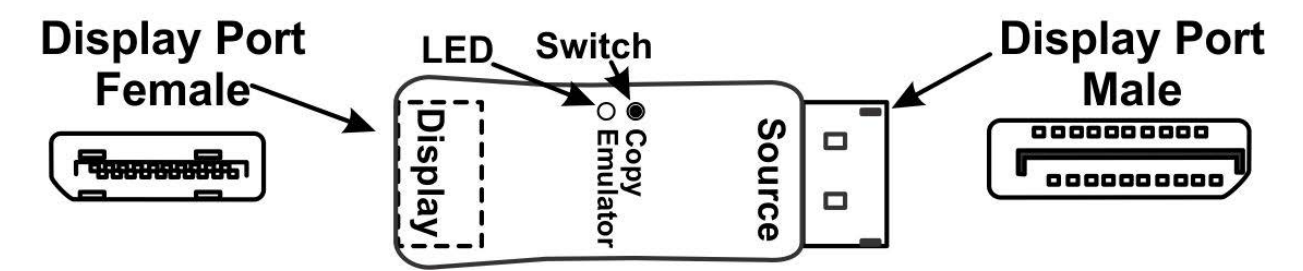

### **Learning Mode**

1. Connect a DisplayPort cable between the emulator (at "Display") and the display device and power ON the display device.

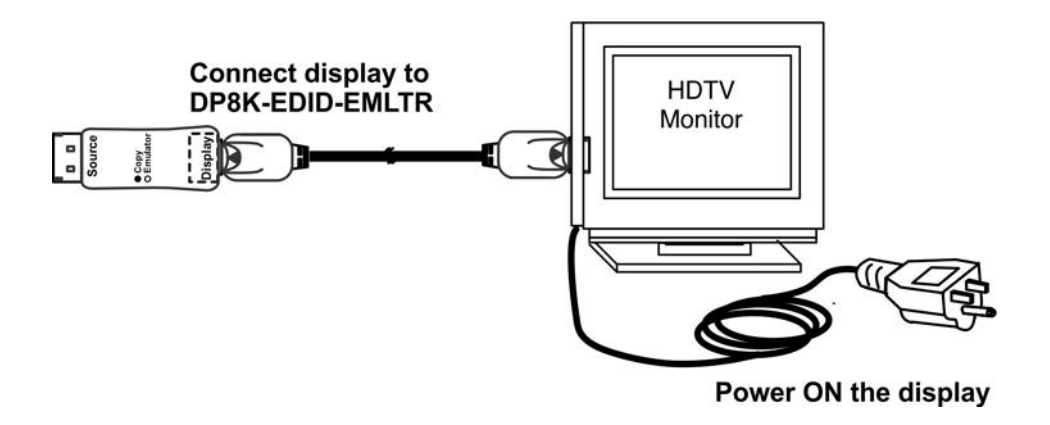

2. Plug the DisplayPort male ("Source") connector of the DP8K-EDID-EMLTR emulator into the video source. Power ON the video source (if not already ON).

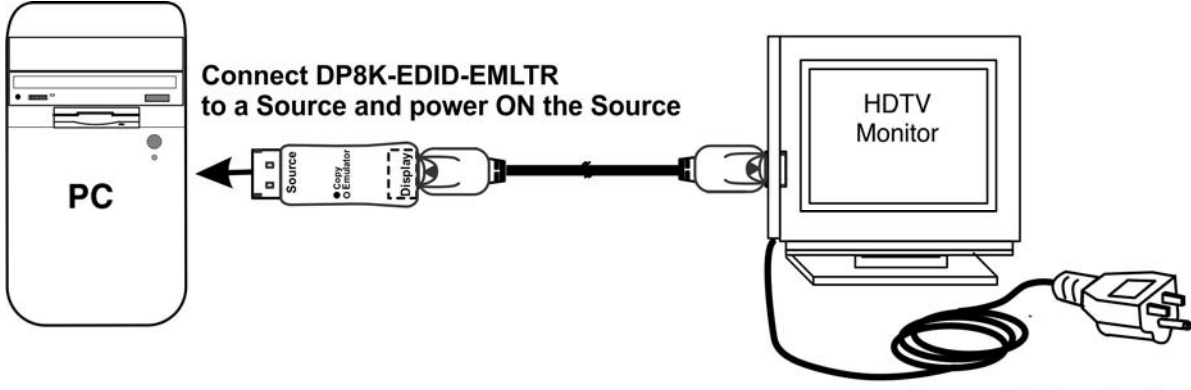

Power ON the display

3. Press "Copy" button on the DP8K-EIDI-EMLTR. The Blue EDID LED will illuminate solid when the EDID has been learned.

**Note: While teaching the emulator, the monitor may or may not display video. As long as the video shows up after step 3, the teaching step is successful.** 

**Note:** If the emulator needs to be reset back to its default EDID resolution of 1920x1080p, with the DP8K-EDID-EMLTR plugged into a source and with no monitor connected, press "Copy". .

The EDID table copied during the Learning Mode will be available to provide the desired resolution to your monitor(s). **Note: Make sure your monitor is capable of displaying the selected resolution.** 

#### **Connect to Your Application**

Once the emulator has learned the EDID table and is in Emulation Mode, the emulator can be placed in its ultimate configuration, following these steps, in order.

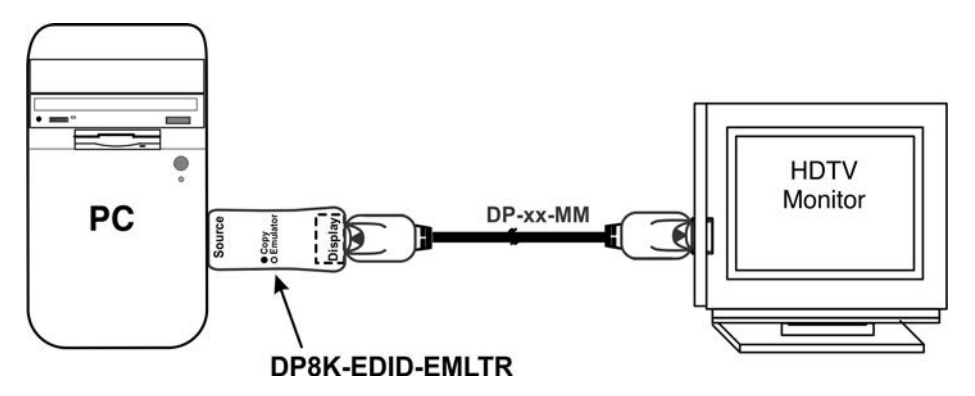

1. Unplug the emulator from the video source.

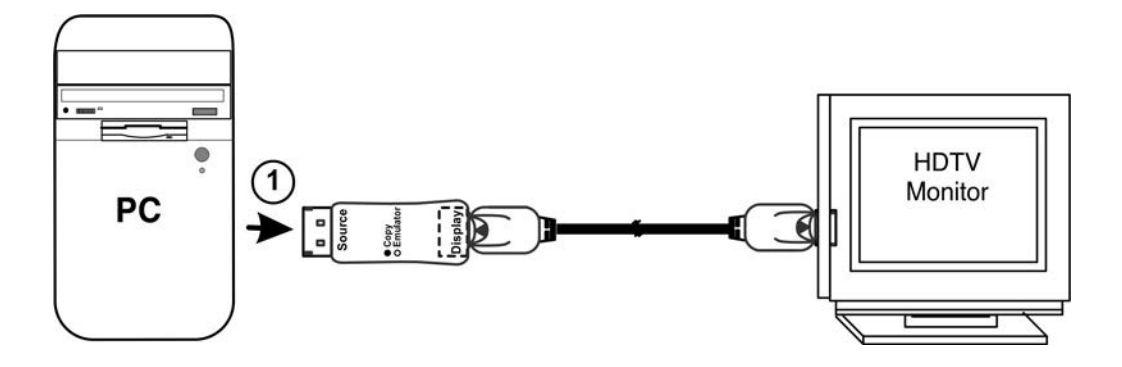

2. Unplug the cable from the "Display" port going to the monitor.

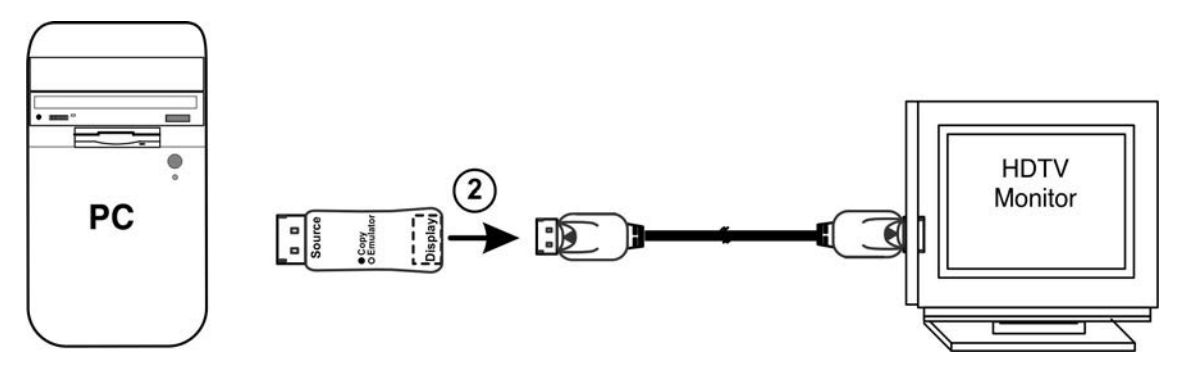

3. Make your connections from the DisplayPort cable to the display, splitter or extender and power the splitter or extender and associated display(s) ON.

4. Plug the DisplayPort cable back into the "Display" port on the emulator.

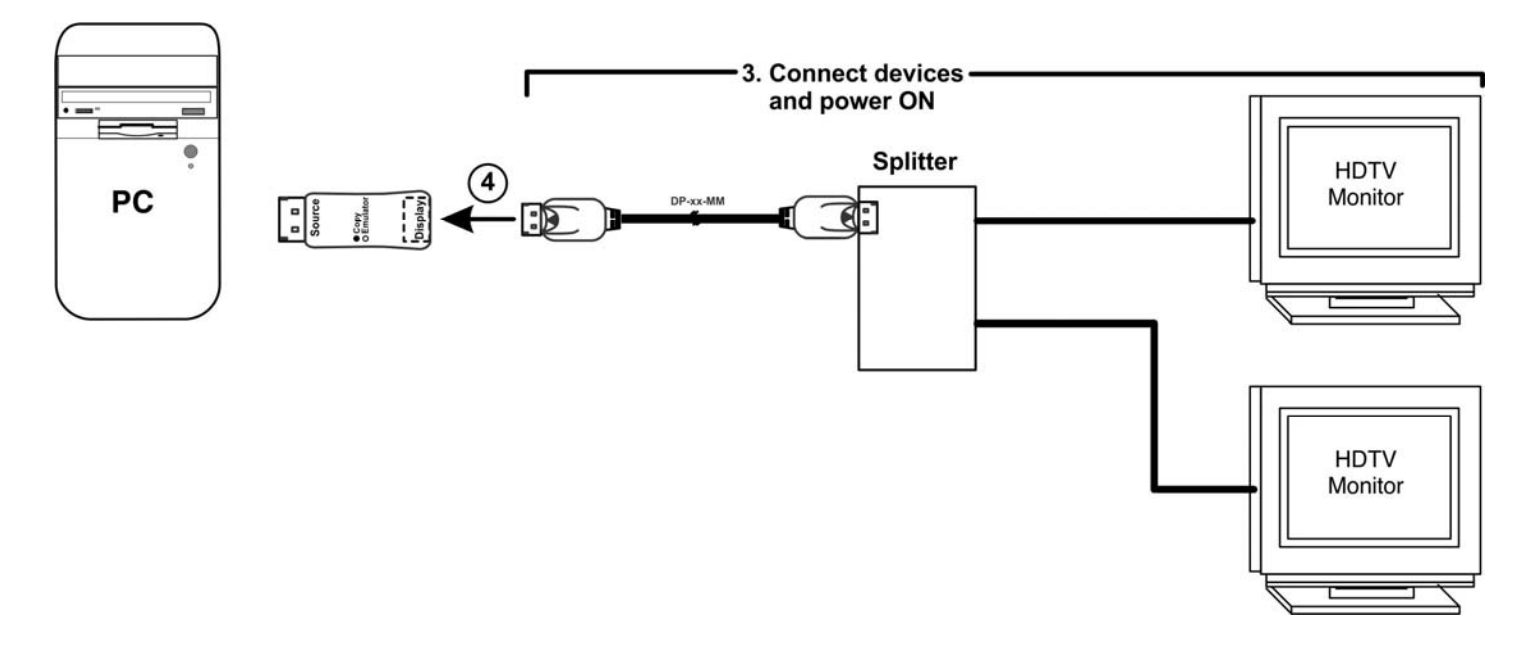

5. Plug the emulator back into the video source.

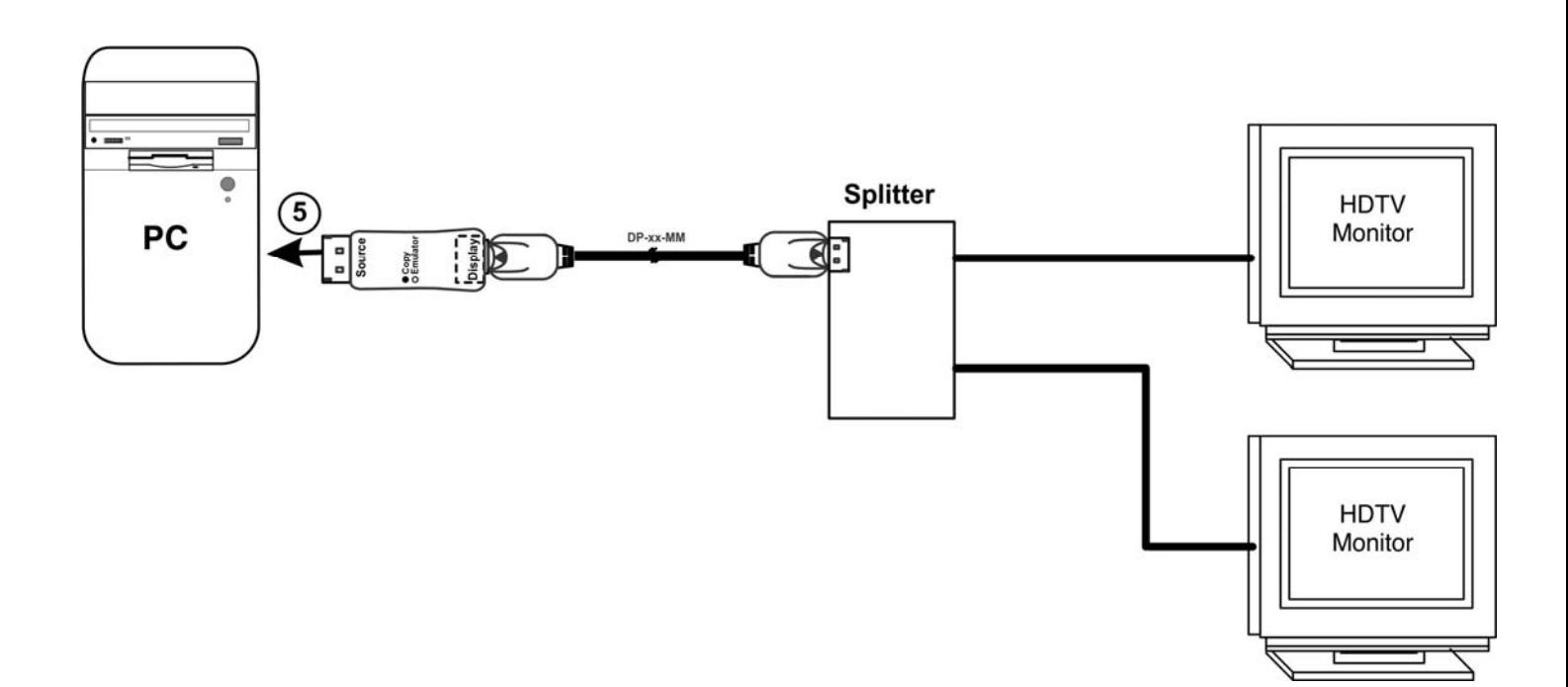

## **Specifications**

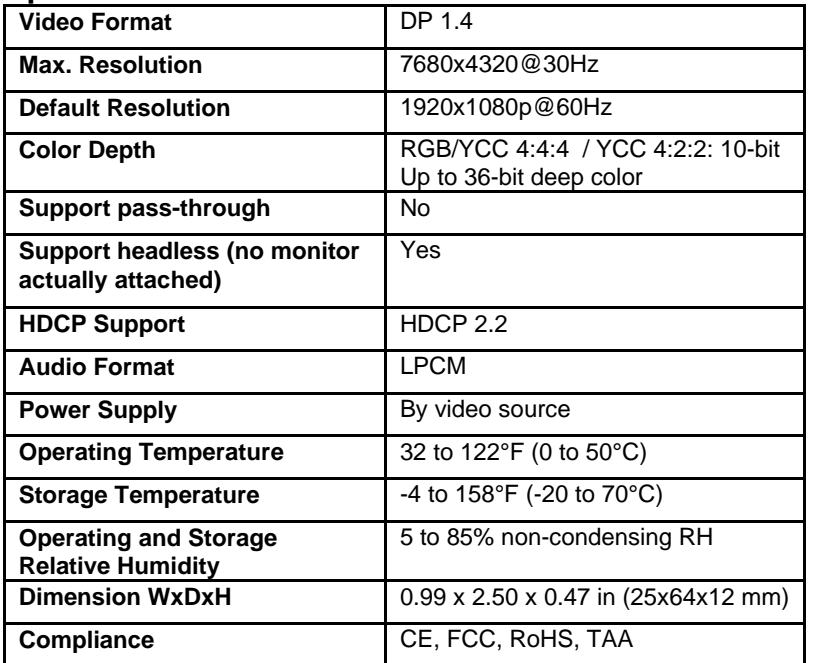

#### **EDID mode resolutions**

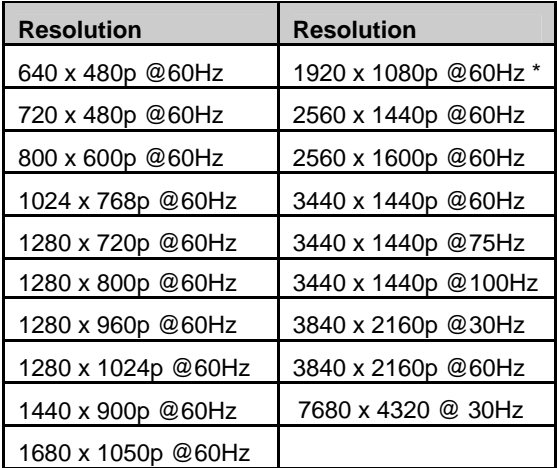

#### **\*1920 x 1080p @60Hz is the native resolution in EDID mode**

**Audio EDID**  LPCM 2-channel, 16/20/24 bit depths at 32/44/48/88/96/176/192 kHz